# **11 توانايى بازاريابى اينترنتى**

## **هدف كلي:**  بازاريابى اينترنتى محصولات ساخته شده چوبى

### **هدف هاي رفتاري:**

فراگير پس از پايان اين توانايى قادر خواهد بود: -1 مفهوم بازار يابي اينترنتي وكاربرد آن را بيان كند. -2 اصول وورش هاي ثبت كالا در اينترنت را بيان كند. -3 نياز داخلي وخارج از كشور به دكور چوبي را شرح دهد. -4 اصول جرايم اينترنتي را شرح دهد. -5 مشخصات كالا (دكور چوبي) براي درج در اينترنت را تعيين كند. -6 ثبت كالا (دكور چوبي) در اينترنت را انجام دهد. -7 بازاريابى دكور چوبى در اينترنت را انجام دهد. -7 مقررات استفاده از فضاي اينترنتي با توجه به قانون رسيدگي به جرايم اينترنتي را رعايت كند.

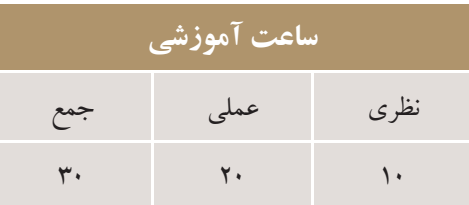

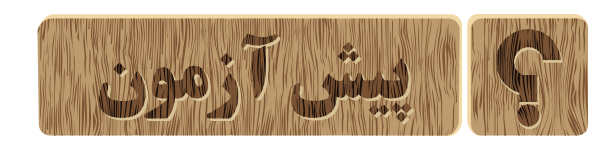

-1 اينترنت چيست؟ -2 چرابه اينترنت نيازمنديم؟ -3 بازار يابي اينترني چگونه انجام مي شود؟ -4 آيا بازار يابي دكورسازي در اينترنت را انجام داده ايد؟ -5 نياز داخلي وخارجي كشور به بازاريابي اينترنتي را توضيح دهيد؟

 $\bullet \bullet \bullet$ 

فصل يازدهم

-----------------

 $\ddot{\phantom{a}}$  $\color{red} \bullet$  $\bullet$  توانايي بازاريابي اينترنتو

#### **-11 مفهوم بازار يابي اينترنتي**

 به طور كلي، واژه بازاريابي اينترنتي، به استفاده از اينترنت به منظور انجام تبليغات، فروش كالا وخدمات گفته مي شود. در حــال حاضــر، بيش از يك ســوم مصــرف كنندگان خانگي در آمريكا وبسياري از نقاط اروپا كه به شبكه اينترنت دردسترســي دارند، خريدهــاي خود را به صــورت اينترنتي انجــام مي دهند.ازمزايــاي بازاريابــي اينترنتي، در دســترس بودن اطلاعات وســيع نامحدود، جســتجوي كالاي مورد نظر در هرســاعت از شبانه روز وخريد ســريع وبدون واسطة كالا مي باشد. (شكل 11-1)

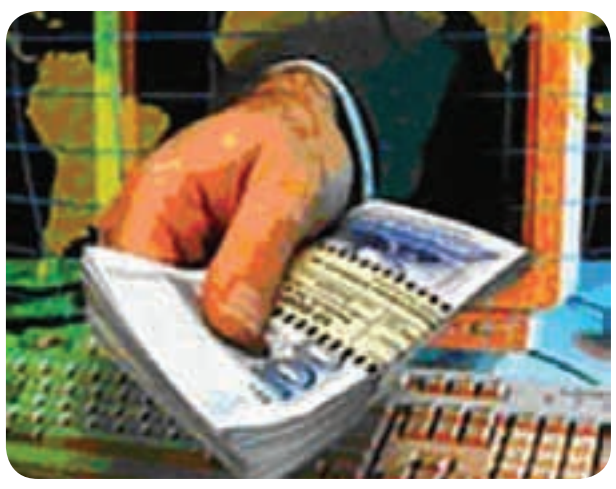

**شكل -1 11**

 بازاريابــي اينترنتــي، محدوديت هاي نيز براي مشــتريان وفروشــندگان به وجود مي آورد، در واقع شــما قادر به لمس كــردن ويا بوييدن كالاي مورد نظرتان نخواهيد بود، همچنين بايــد در خريد كالا دقت كنيد وتاقبل از تحويل كالا، پولي به حساب فروشنده واريز نكنيد. (شكل 11-2)

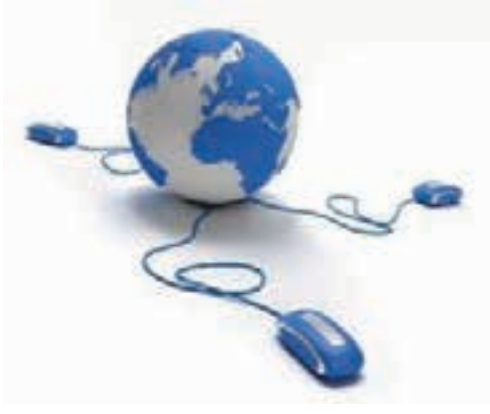

**شكل -2 11**

#### **-11-1 كاربرد بازار يابي اينترنتي**

 از جملــه دســتاوردهاي بازاريابــي اينترنتي يــا تجارت الكترونيــك، اين اســت كه شــما مي توانيــد كالاي خود را دريك بازار جهانــي د رمعرض ديد خريــداران قراردهيد.يا كالاي خود را بدون نياز به پرســنل، با حجم بالا وسود آوري بيشتر به فروش برسانيد. (شكل 11-3)

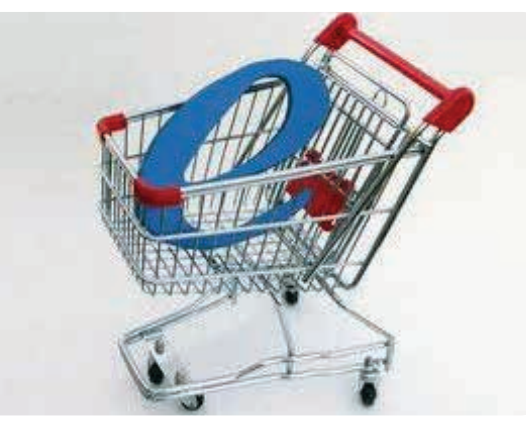

شكل **٣** - ١١

 تجارت الكترونيك، شــامل به اســتراك گذاشــتن يا در معرض ديد قراردادن اطلاعات كسب و كار، برقراري ارتباط تجاري وهدايت دادوستد تجاري به وسيلة شبكه هاي ارتباطي موثر ومردمي براي تهية محصولات وخدمات است.

 همچنيــن مزايــده يا مناقصــة كالا وخدمــات را نيز مي توان بــه ســادگي از طريق تجــارت الكترونيك انجــام داد. (شكل -4 11)

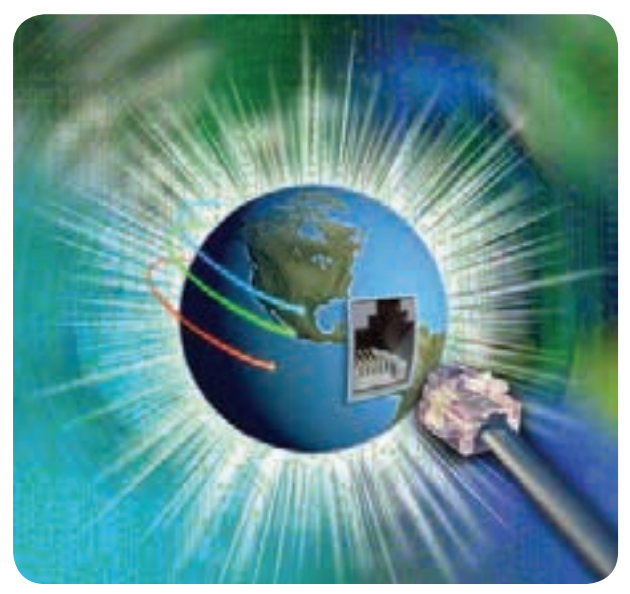

**شكل -4 11**

فصل يازدهم توانايي بازاريابي اينترنتو

**-11-2 روش هاي ثبت كالا در اينترنت** براي ثبت وتبليغ كالاي خود در شــبكة جهاني اينترنت، به يك كامپيوتر مجهز به مــودم ويك خط تلفن نياز خواهيد داشــت. براي اتصال بــه اينترنت كارت اشــتراك اينترنت را از فروشــگاه هاي كامپيوتــري خريداري كنيــد، ويابا يكي از سرويس دهندگان اينترنت تماس گرفته ودرخواست اشتراك نماييــد. پس از خــردي كارت يا اشــتراك اينترنت، يك نام (ID (ويــك كلمة عبــور (password (به شــما اختصاص دارد. (شكل هاي 5 و-6 11)

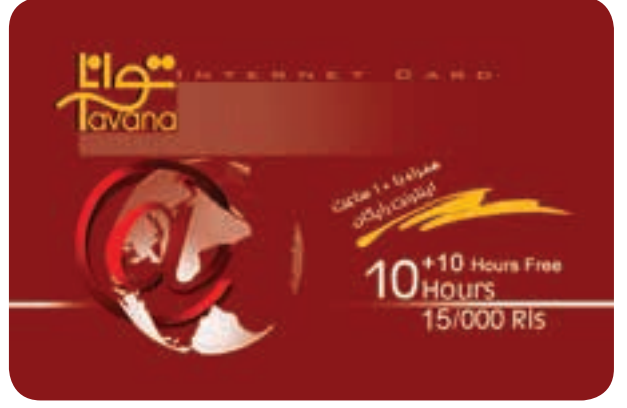

شكل ۵- **۱۱** 

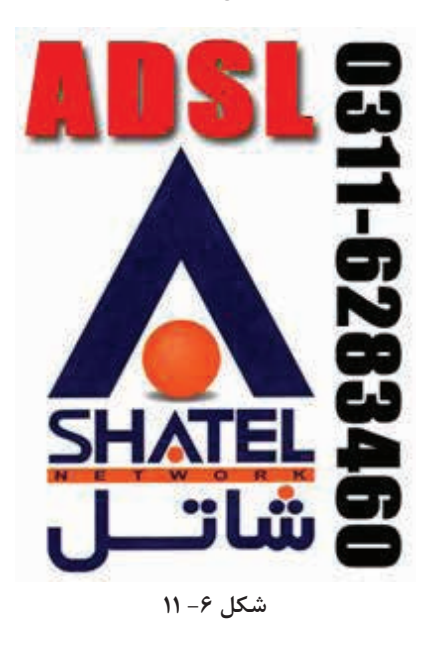

با اطمينان داشــتن از نصب مودم وسيم تلفن، به ترتيب به اجراي مراحل زير بپردازيد: -1 روي منوي start كليك كنيد تا كركره نوار ابزار باز شود. (شكل 11-7)

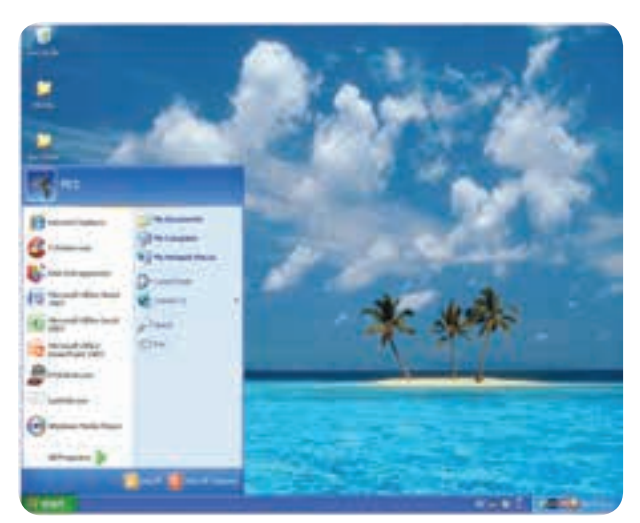

شكل **٧**- ١١

-2 از روي نــوار ابــزار گزينــه to connect، گزينــة connection Internet را انتخاب كنيد. (شكل 11-8)

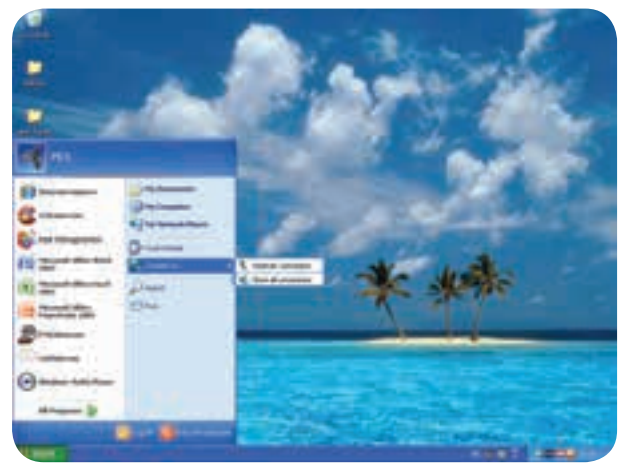

شكل ۸- **۱۱** 

-3 بــا انتخــاب گزينــه connection Internet، صفحه اي مانند صفحه شكل -9 11 را مشاهده مي كنيد.

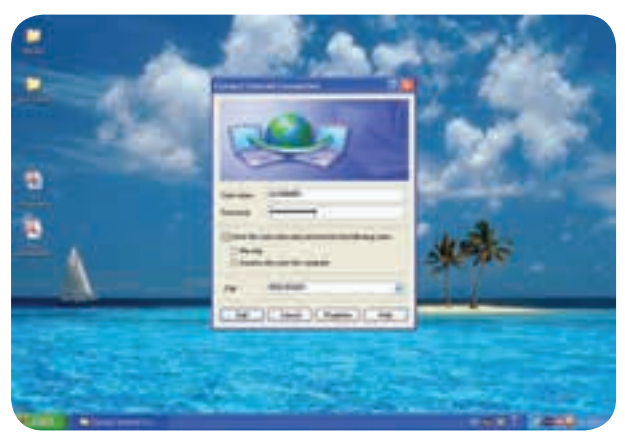

**شكل -9 11**

-4 رمز عبور وپســورد روي كارت اينترنت را واردكرده و گزينة Dailرا انتخاب كنيد. در بالاي صفحه انتهاي ســمت چپ مي توانيد آدرس سايت را وارد كنيد. -5 در اين قسمت يكي از عبارات زير را تايپ كنيد.

http://www.google.com (۱۱-۱۰) (شكل

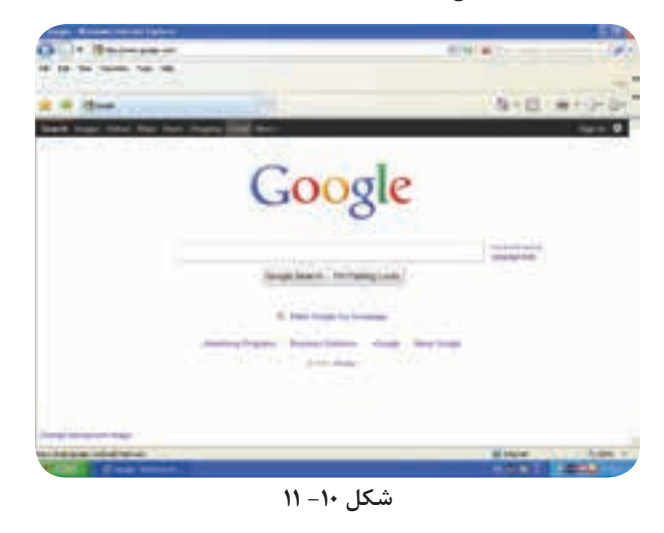

http://www.yahoo.com(۱۱-۱۱)

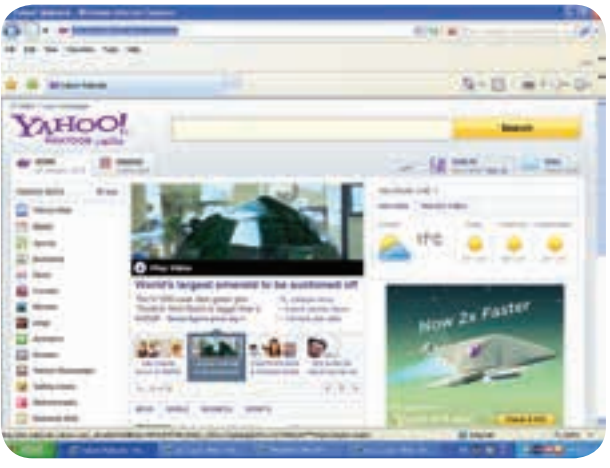

**شكل -11 11**

http://www.msn.com(۱۱-۱۲)

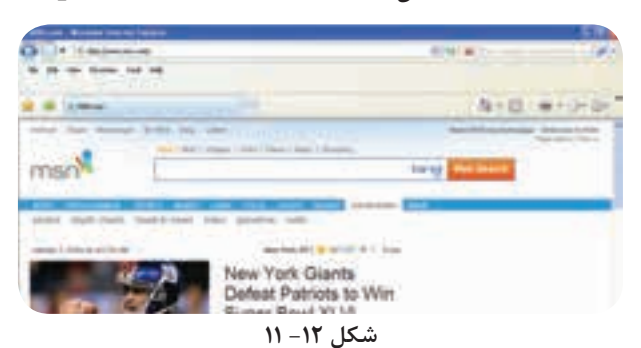

-6 شما وارد فضاي شــبكة جهاني اينترنت شده ايد.براي اينكه بتوانيد يك محل ارتباط در شبكه اينترنت ايجاد كنيد تا به وسيلة آن اطلاعات ويا نامه هاي ارسالي به راحتي دردسترس قرار گيرد، بايد يك پست الكترونيك يا Email ايجاد كنيد. براي اين كار، به ترتيب به اجراي مراحل زير بپردازيد:

-1 درموتــور جســتجوگر ياهو، در بالاي صفحه گوشــه سمت چپ گزينة yahoo Email را انتخاب كنيد. -2 صفحه اي مانند شــكل -13 11 باز مي شود. در گوشة سمت راست تصوير پايين صفحه دقت كنيد يك متن با عنوان Account new create مشاهده مي كنيد.

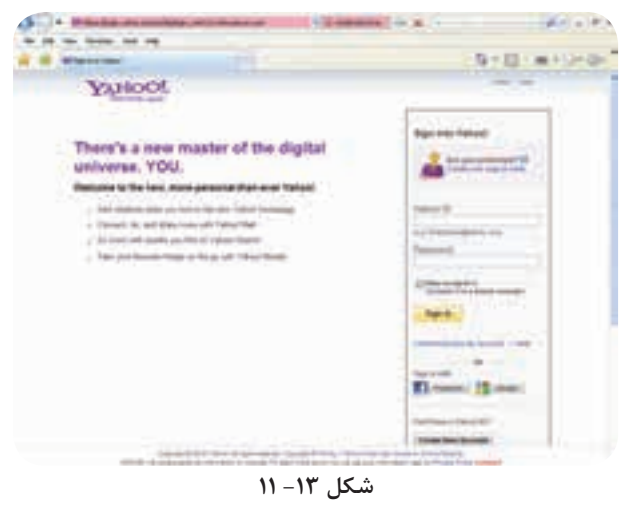

-3 گزينــة Account new create انتخــاب كنيــد. (شكل 11-14)

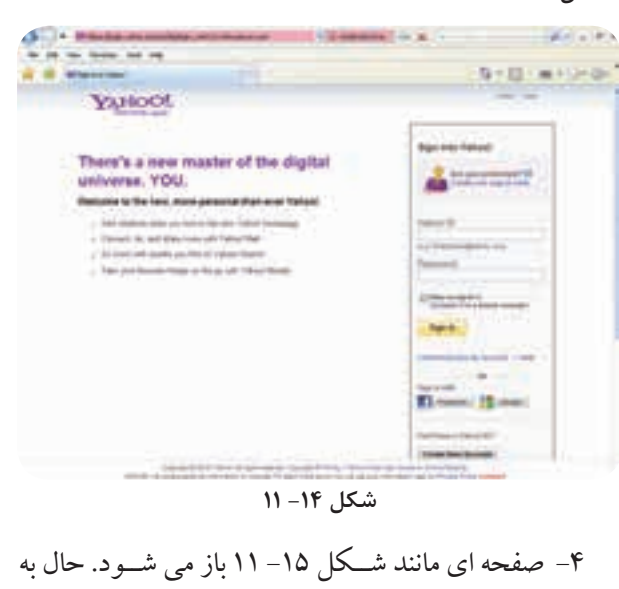

ترتيب اطلاعات خواسته شده را تكميل كنيد. (شكل 11-16)

فصل يازدهم

توانايى بازاريابى اينترنتى فصل يازدهمتوانايي بازاريابي اينترنتي

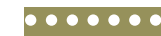

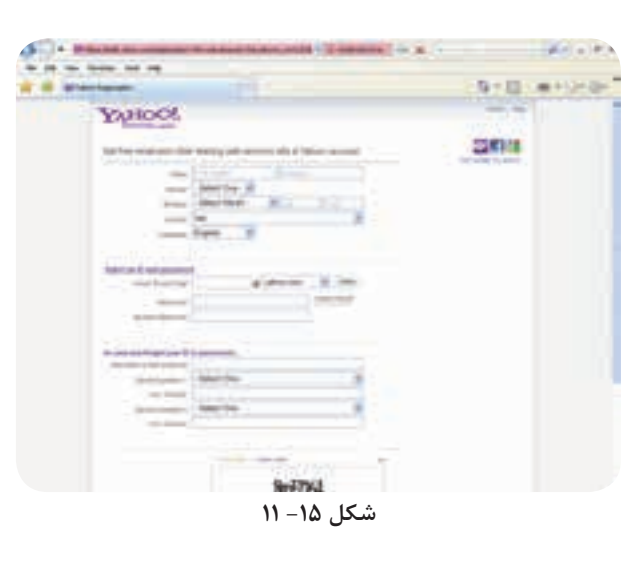

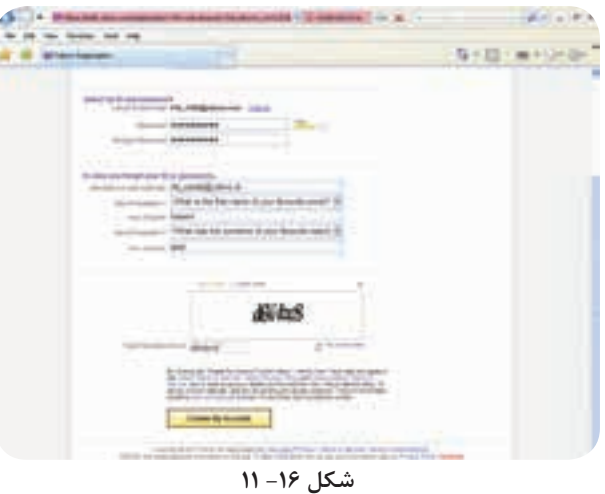

**-11-3 اطلاعاتي كه بايد تكميل كنيد عبارتند از:** نام، نام خانوادگي، جنسيت، تاريخ تولد،كشور، زبان و... در پايان، عبارت Account my Create را انتخاتب كنيد. (شكل هاى 17 و 11-18)

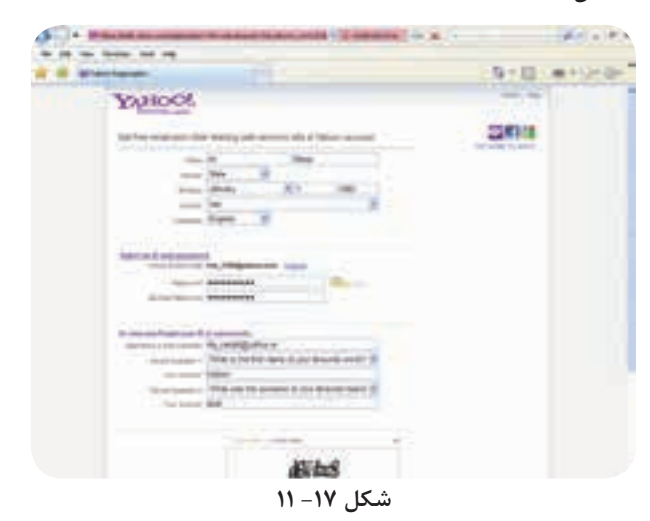

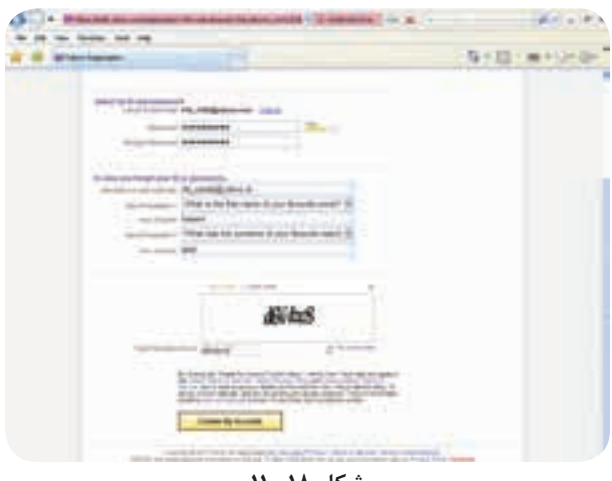

شكل **١٨**- ١١

-5 يك صفحة حاوي اطلاعاتي كه خود شما وارد كرده ايد باز مي شــود. در صورت صحيح بــودن اطلاعات، كه در ســمت چپ تصوير نمايش داده شده، عبارت Countiune را انتخاب كنيد. (شكل -19 11)

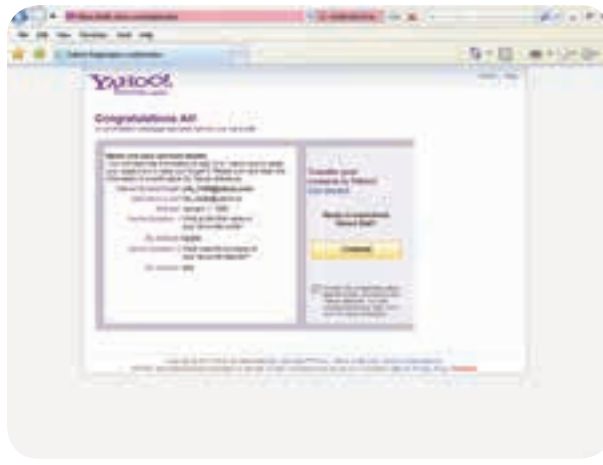

**شكل -19 11**

-6 در صفحة بعد، عبارت way any Countiune را انتخاب كنيد. (شكل -20 11) English SHILL-mi **OJEOO!** HALL **C** You're alread there. Charles and Contact Community

**شكل -20 11**

 $\bullet$  $\bullet$ 

 $\bullet$  $\bullet$ 

 $\bullet$  $\bullet$ 

 $\bullet$  $\bullet$  $\bullet$  $\bullet$  $\bullet$  $\bullet$  $\bullet$  توانايي بازاريابي اينترنتي

بــراي آشــنايي با چگونگي اســتفاده از تبليــغ رايگان، به روي اولين ســايت كليگ كنيد تاســايت مورد نظر بازشــود. (شكل هاى 23 و 11-24)

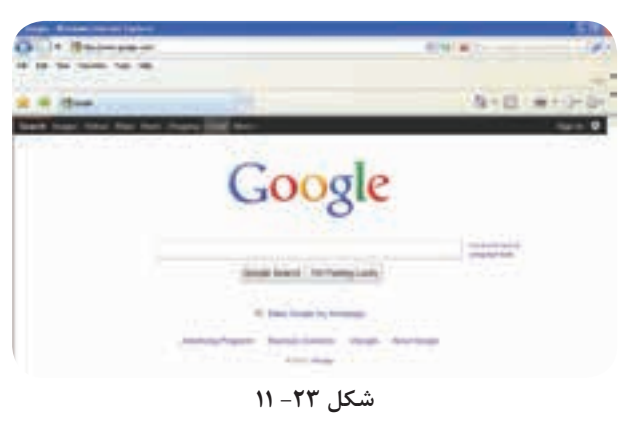

-7 حــالا شــما داراي يــك صفحــه پســت الكترونيك اختصاص شده ايد. (شكل -21 11)

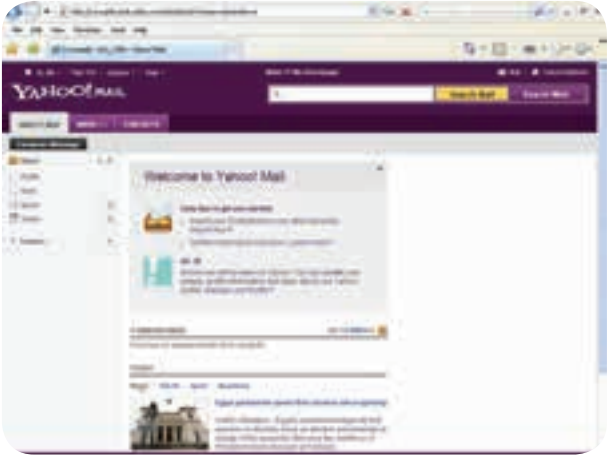

**شكل -21 11**

با استفاده از پسا الكترونيك يا mail -E مي توانيد كالاي خود را تبليغ كنيد. پس از اســنكه مشــخصات كالا وشــماره تماس خود را تايــپ كرديد وتصوير محصول يا كالاي خود را در قسمت Messqge Compose قرار داديد، با استفاده از گزينة Send و تكميل آدرس فرد گيرنده در قسمت: To اطلاعات مورد نظر را ارسال كنيد. (شكل -22 11)

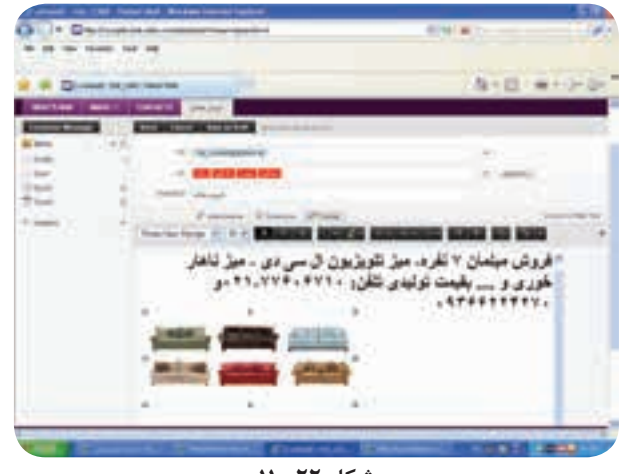

**شكل -22 11**

#### **-11-4 تبليغات رايگان**

ً با استفاده از موتورهاي جستجو گر، كه قبلا آنها را معرفي كرديم، جملة تبليغ رايگان را در قسمت Search درج كنيد. ســايت هاي مختلفي را مشــاهده مي كنيدكه آماده اند كالاي شــما را به صورت رايگان در معرض ديد بازديد كنندگان از اينترنت قراردهند.

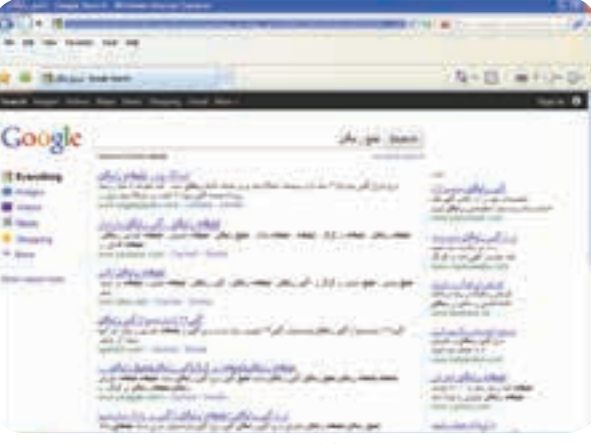

**شكل -24 11**

 در اين ســايت هــا، براي انجام تبليغ، ابتدا بايد درســايت مورد نظر ثبت نام كنيد. ســپس روي گزينــة ثبت نام كليك كنيد تا صفحه اي مانند شكل ۲۵– ۱۱ ظاهر شود.

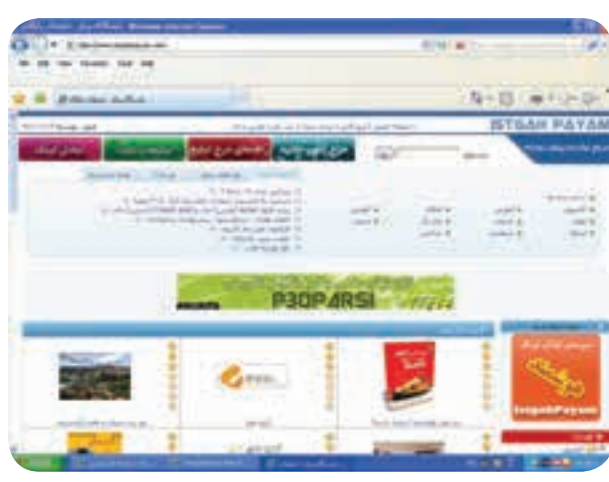

شكل ۲۵- **۱۱** 

فصل يازدهم توانايي بازاريابي اينترنتج

 ســپس اطلاعات خواسته شــده را تكميل كنيد ودر محل ً پسا الكترونيك ايميلي را كه قبلا نحوة ساخت واستفاده از آن را آموزش ديده ايد وارد كنيد. (شكل -26 11)

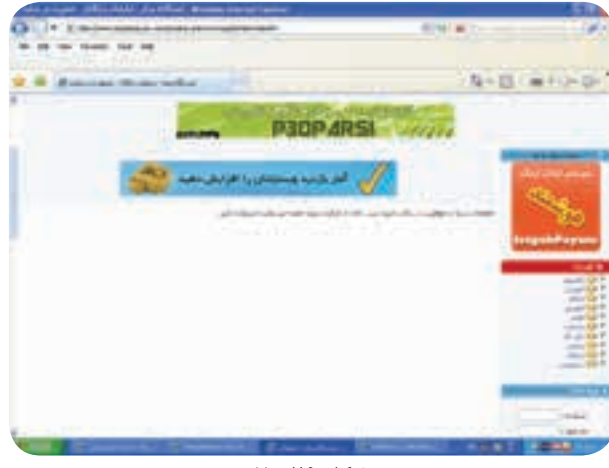

**شكل -26 11**

 پــس از تكميل اطلاعات، گزينة ارســال را انتخاب كنيد. در صورت صحيح بودن اطلاعات وارد شده، (شكل 11-27) پيام براي شما نمايش داده مي شود.

به پســت الكترونيــك خود مراجعــه كنيد، يــك پيام از ســايتي كه عضو آن شــده ايد دريافت نمــوده ايد (Inbox( كــه نــام عبــور وپســورد شــما بــراي ورود وتبليــغ كالاي خــود درســايت مــورد نظر مــي باشــد. پــس از ورود نام و پســورد، وارد پســا الكترونيــك خــود شــويد وبــا كليــك روي گزينــة (Inbox (پيغــام مــورد نظر را مشــاهده كنيد. (شكل ٢٨- ١١)

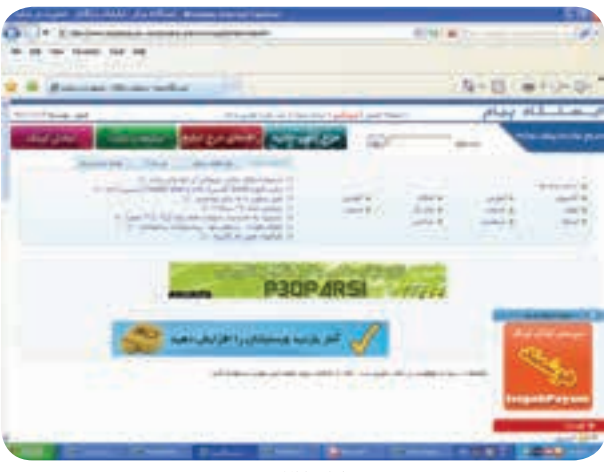

**شكل -27 11**

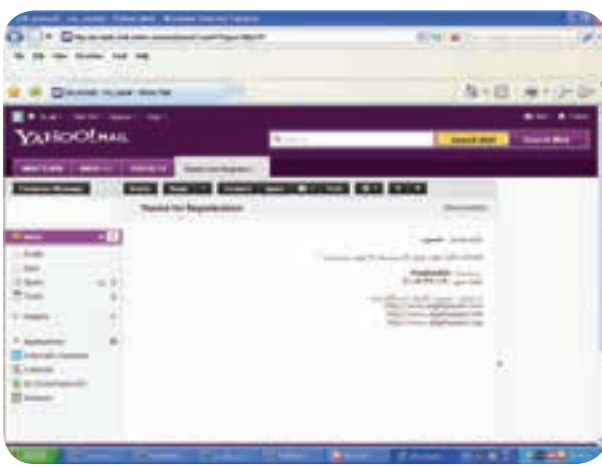

شكل **٢٨**- ١١

 مجدداً وارد سايت com.istgahpayam.www://http شــده وگزينــة ورود كاربــر را انتخــاب كنيد. شماســه وكلمة عبــوري كه از پســت الكترونيك خود دريافت كــرده ايد وارد كنيد وپــس از تايپ كد امنيتــي، كلمــه ورود را انتخاب كنيد. (شكل ٢٩- ١١)

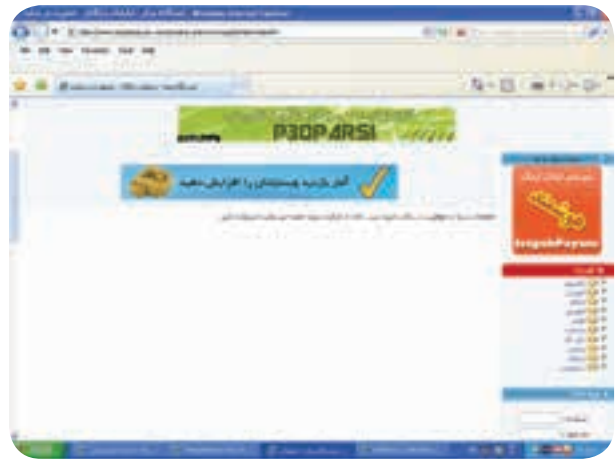

**شكل -29 11**

 پــس از بــاز شــده صفحــة كاربري، خــود را مشــاهده مي كنيد. بــا انتخاب گزينة درج آگهي جديد، آگهي خود را درج كنيد. پس از تكميل اطلاعات خواســته دشــه، گزينة ارســال را انتخــاب كنيد تا پس از تأئيد مديرســايت، آگهي شــما روي سايت نمايش داده شود. (شكل هاى ٣٠- ١١ تا ٣۴- ١١)

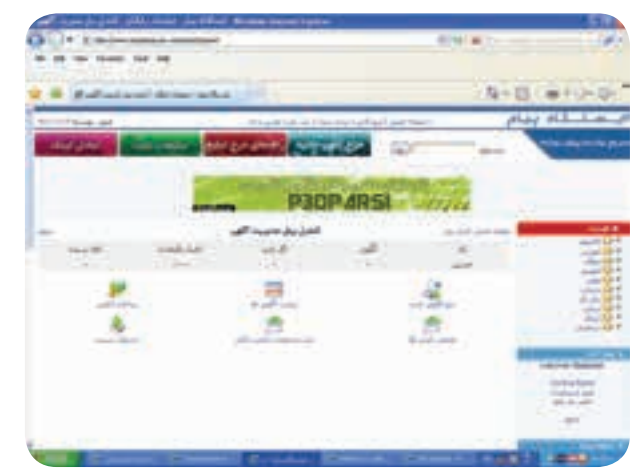

**شكل -30 11**

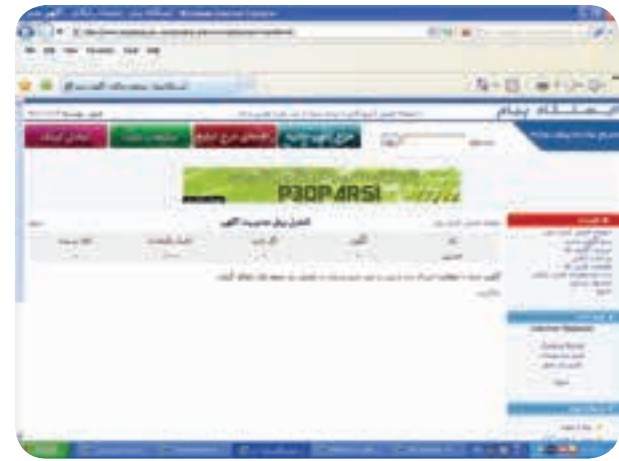

**شكل -31 11**

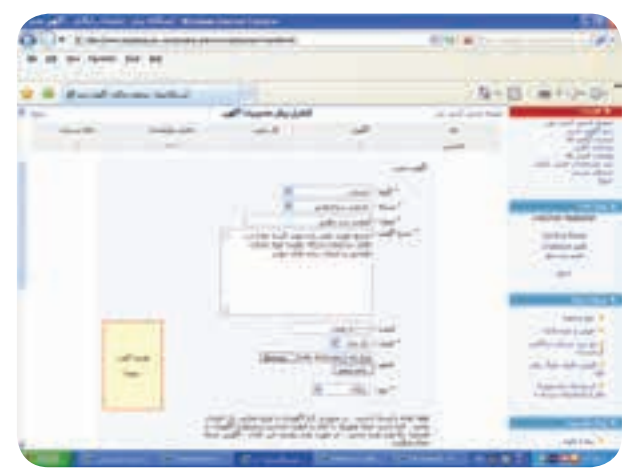

**شكل -32 11**

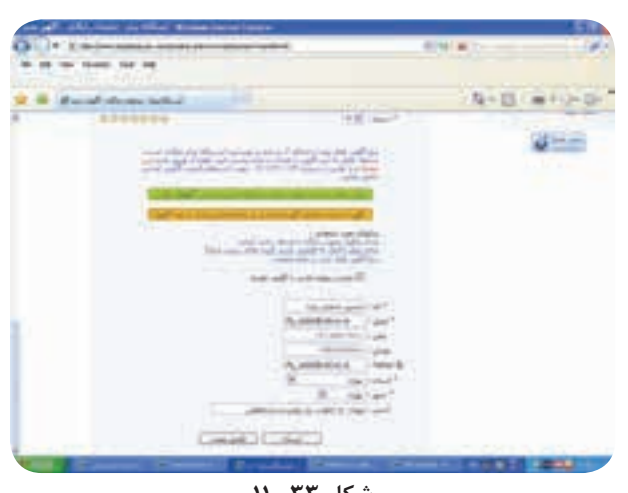

**شكل -33 11**

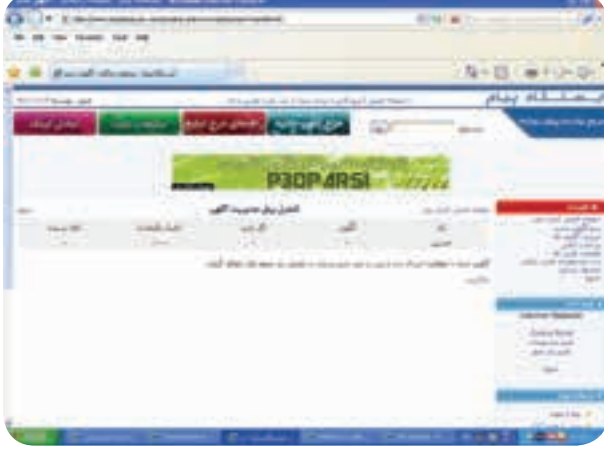

**شكل -34 11**

**-11-5 ساخت وبلاگ وتبليغ كالا** 

 وبلاگ، پديده اي نو پا در عرصة اينترنت است، كه بيش از چند سال از پيدايش آن نمي گذرد.

وبــلاگ (web log) كــه بــه آن بــلاگ (belg) نيــز مى گويند، تركيبي از دو كلمة Web به معناي شبكة جهاني و Log به معناي گزارش روزانه، كه به ياداشت هايي كه توسط يك يا چند نفر به صورت روزانه، هفتگي، يا ماهانه در عرصة اينترنت قرار مي گيرد گفته مي شود.

 شــما مي توانيــد به صورت رايگان ويا بــا صرف هزينه، صاحــب يــك وبلاگ شــويد. معــرف ترين ســرويس هاي وبلاگ com.blogger.www://http و .www://http http://www.blogsky.com و http://www.blogsky.com مي باشد.

براي ســاخت يك وبلاگ ووتبليغ كالا، بايد مراحل زير را اجرا كنيد:

فصل يازدهم

271

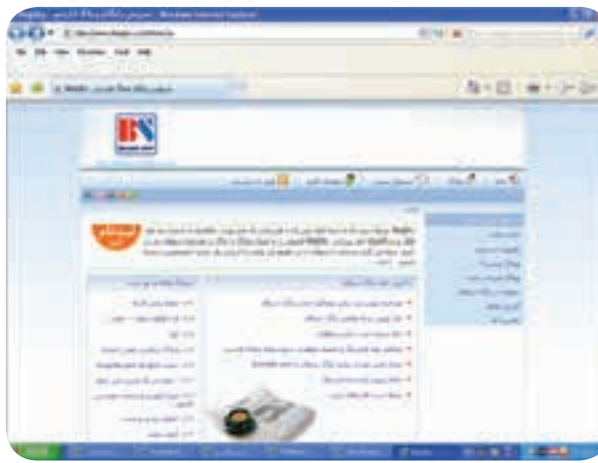

شكل **٢**۵- ١١

-2 مراحل عضويت در ســايت را مانند مراحل پيش طي كنيــد وپس از تكميل اطلاعات مورد نظــر، گزينة ثبت نام را انتخاب كنيد. پيغامي مبني بر موفقيت شــما در ثبت نام نمايش داده مي شود.

پست الكترونيك خود را باز كنيد. پيغام را به دقت مطالعه كنيد وبا اســتفاده از آدرس درج شده، مراحل بعد را پيگيري كنيد. (شكل هاي ٣۶- ١١ تا ۴۰- ١١)

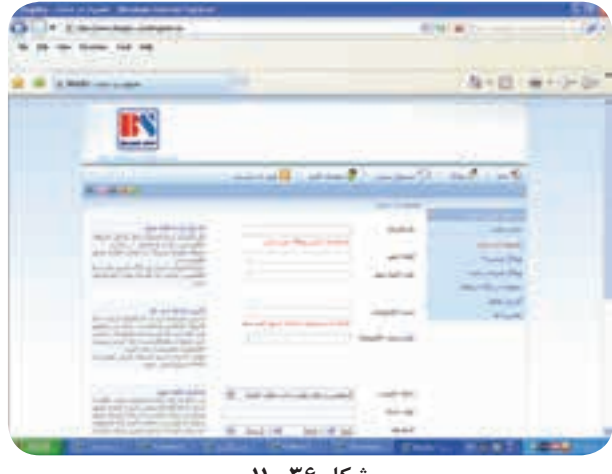

**شكل -36 11**

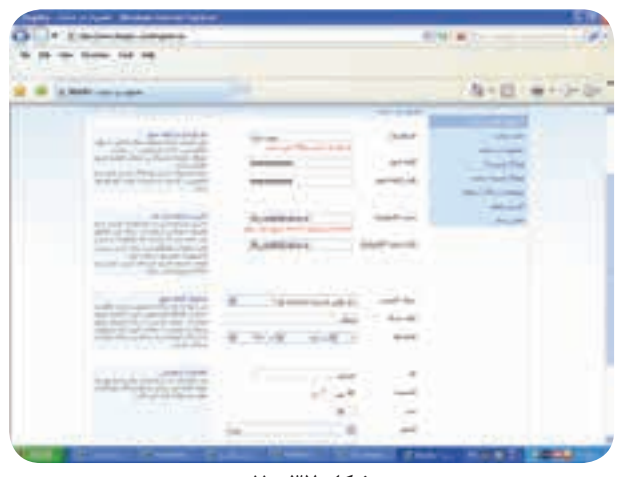

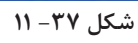

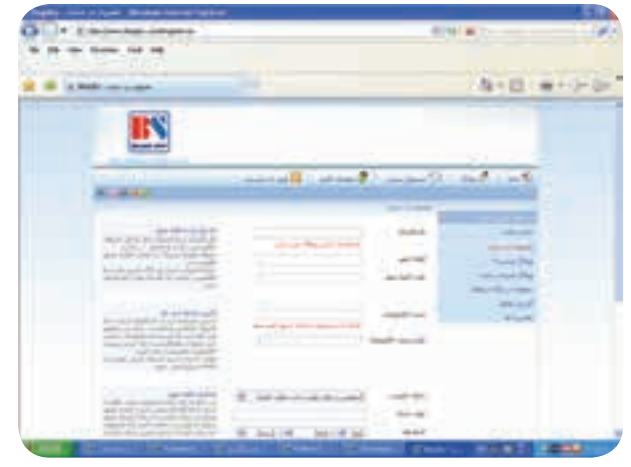

شكل **٣٨** - ١١

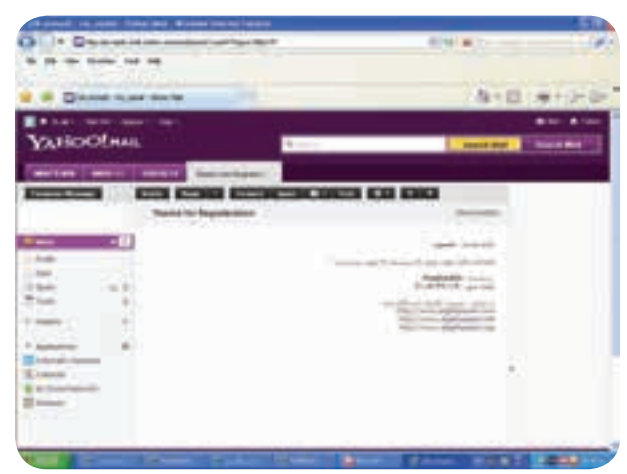

**شكل -39 11**

 $\bullet$  $\bullet$  $\bullet$  $\bullet$  $\ddot{\bullet}$  $\bullet$ 

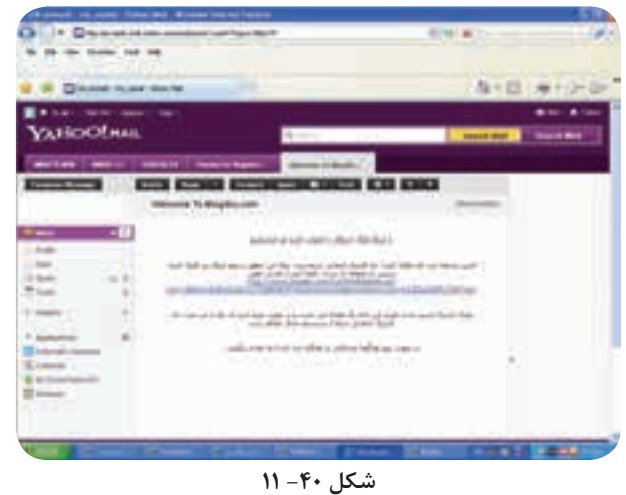

در صورتي كه اطلاعات وارد شده مورد تاييد است، گزينة تاييد را انتخاب كنيد.نام كاربري وكلمة عبور را وارد كنيد تا وارد وبلاگ خود شويد. (شكل هاي ۴۱- ۱۱ تا ۴۳- ۱۱)

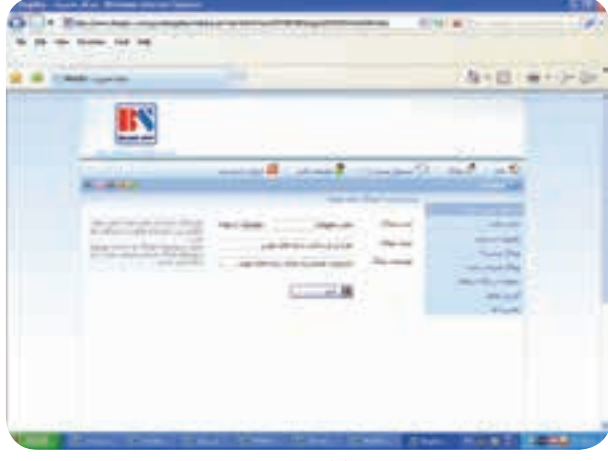

**شكل -41 11**

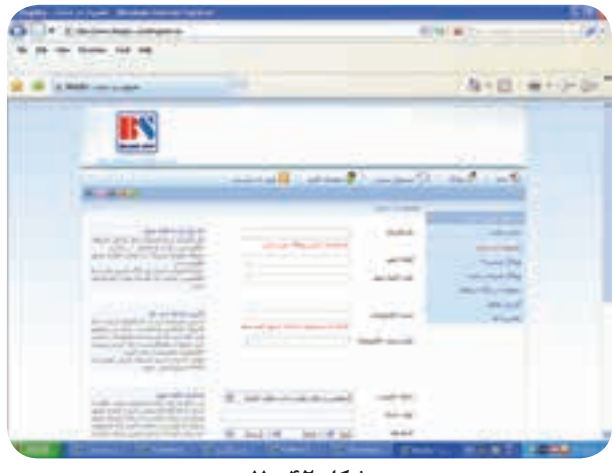

**شكل -42 11**

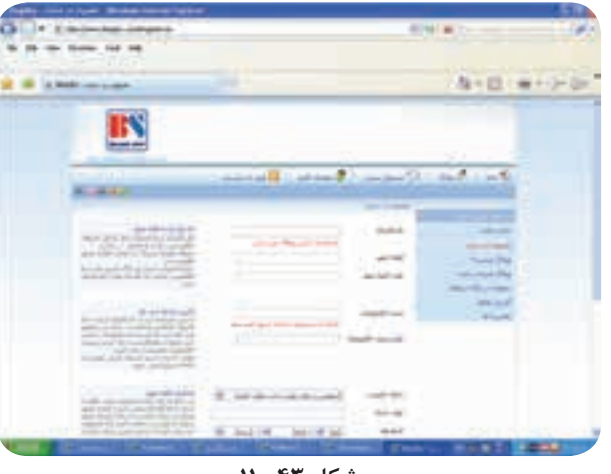

**شكل -43 11**

آدرس وبلاگ را باتوجه به نام شـــركت ويا خدماتي كه مي خواهيد ارائه دهيد وارد كنيد.

دقــت نماييد كه عبارت انتخاب شــده، كوتاه وبا كمترين لغت به كار برده شــده ســاخته شــود. پس از انتخاب آدرس وبــلاگ، عنوان وبلاگ وتوضيحات وبــلاگ، گزينة ثبت را انتخاب كنيد. اكنون شما صاحب يك صفحة كاربري وبلاگ شــده ايد و به پســت الكترونيك خود مراجعه كنيد وپيامي را كه ازمديريت وبلاگ دريافت نموده ايد در قســمت Inbox ببينيد. (شكل هاى 40 و 11-41)

 نــام كاربــري وپســورد خود را ياداشــت كنيــد. مجدداً وارد وبلاگ شــويد ونام كاربري وپسورد خود را وارد كنيد حالا مي توانيدياداشــت يا كالاي خــود را روي وبلاگ خود قراردهيد. (شكل هاى 44 و 11-45)

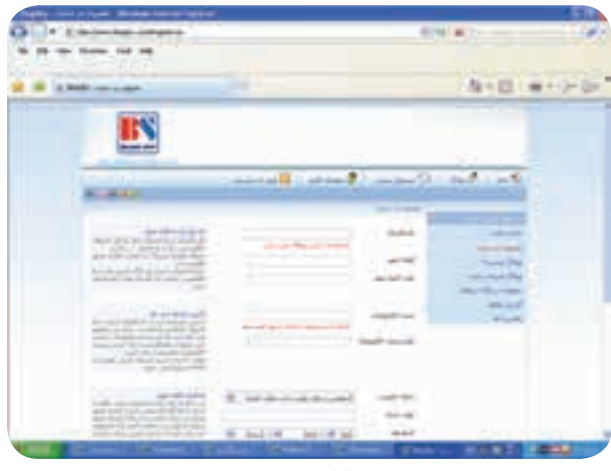

**شكل -44 11**

فصل يازدهو توانايى بازاريابى اينترنتى فصل يازدهم

 $\bullet$  $\bullet$  $\bullet$  $\bullet$  $\ddot{\bullet}$  $\ddot{\bullet}$ 

فصل يازدهم

توانايي بازاريابي اينترنتي

あっ日 キャンシ B

شكل ۴۵- **۱۱** 

**-11-6 خريد اينترنتي** 

 خريد از فروشگاه هاي اينترنتي، بسيار ساده است. شما در كوتــاه ترين زمان ممكن وبدون نيــاز به پول نقد، مي توانيداز فروشــگاه هاي اينترنتي خريد كنيد. براي خريد از فروشــگاه هاي اينترنتي بايد مراحل زيرااجراكنيد:

 گام اول: وارد موتور جستجوگر google شده وبراي مثال كلمة ايران ماركت سنتر را وارد كنيد. (شكل هاى 46 و 11-47)

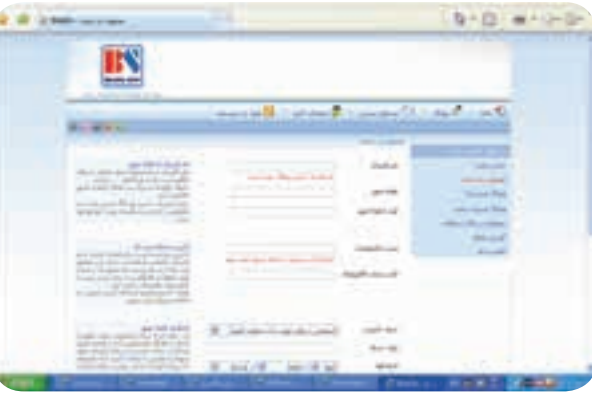

**شكل -46 11**

 $b - D = -1 - D$  $4.14$ **IN** 

**شكل -47 11**

ً گام دوم: در صفحة اصلى در قســمت جســتجو مثلا لغت مبلمان را وارد كنيد و كليد اينتر (Enter (را فشار دهيد. ليستى از نتايج جستجو را مشاهده خواهيد كرد. (شكل هاى 48 و 11-49)

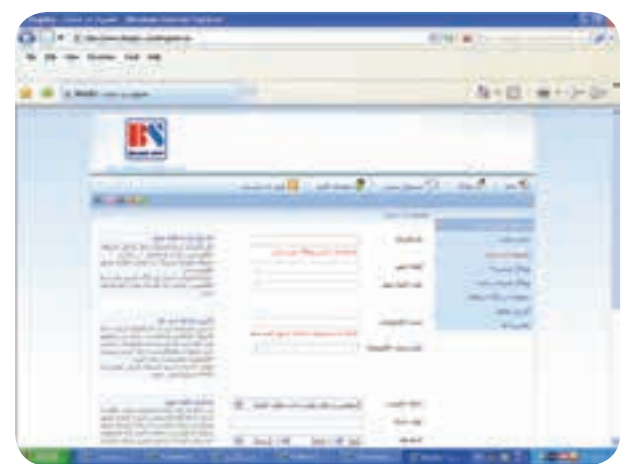

**شكل -48 11**

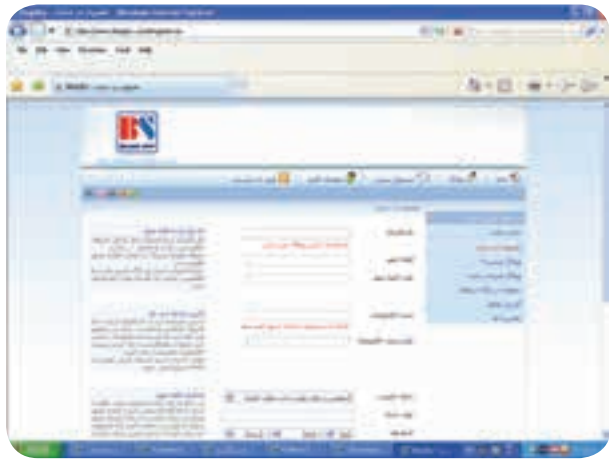

**شكل -49 11**

 يكــي از محصولات مــورد نياز را انتخــاب كنيدو روي گزينة خريد كليك نماييد. (شكل -50 11)

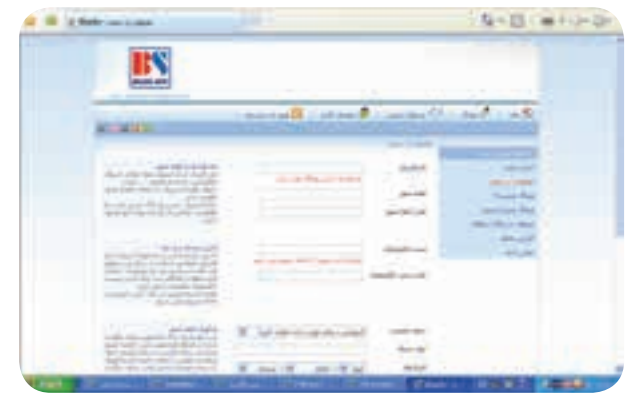

**شكل -50 11**

 شهر واستان مورد نظري را كه مي خواهيد كالا را دريافت نماييد مشــخص كنيد وروي گزينة مرحلة بعد كليك نماييد. (شكل ٥١– ١١)

| <b>Made concerned</b>                                                                                             |                                   |                   | 海の田に新たい                                  |
|----------------------------------------------------------------------------------------------------|-----------------------------------|-------------------|------------------------------------------|
|                                                                                                    |                                   |                   |                                          |
|                                                                                                    |                                   |                   |                                          |
| -                                                                                                    | <b>All death Service Service</b>  | $-1$              | and .<br>1. pp. 72                       |
|                                                                                                    |                                   | <b>SALE</b>       | -                                        |
| more area interesting analysis.<br>1. T. ADMA F AMMINISTRATION<br>about \$30 percent state to \$40.000.           | all the product of the control of |                   | <b>STATISTICS</b><br><b>County Plate</b> |
| <b>Links Links</b><br>and an interest to any                                                                      |                                   |                   | <b>COLLEGE</b><br><b>Science</b>         |
| <b>CONTRACTOR</b><br><b>STATE OF A SUPPORT WAY!</b>                                                               |                                   | <b>CONTRACTOR</b> | <b>ANGELER</b><br><b>Allegal</b>         |
| のほど やど<br>tower and "It travel Balls of their and<br>The County of the County County<br>to call that half off off |                                   |                   |                                          |
| The contract and the pro-                                                                                         |                                   |                   |                                          |

**شكل -51 11**

كالا را دريافت نماييد مشــخص كنيد وروي گزينة مرحلة بعد كليك نماييد. (شكل -51 11)

| <b>Parket</b>                                                                                                    |                                     | 8010 W.T .-                                                                           |  |
|----------------------------------------------------------------------------------------------------|-------------------------------------|---------------------------------------------------------------------------------------|--|
| <b>MARIE CARD AVAILABLE</b>                                                                                                    |                                     | 「海の田」面をの                                                                              |  |
|                                                                                                    |                                     |                                                                                       |  |
|                                                                                                    | material of Containing              | mark in the<br>$-1/2$                                                                 |  |
| more area production analysis<br>1. T. ADMA F AMMI ETELLIGRAPH<br>and the control flammatic date.                                                                                 | and the party of the country of the | <b>Statistics</b><br>and the party<br><b>STATISTICS</b><br><b>County Play</b>         |  |
| <b>WARRENT</b><br>$\sim$                                                                                                    |                                     | <b>Page 254</b><br><b>March Street, Construction</b><br><b>MAIL</b><br><b>Alleged</b> |  |
| and the state of the state and the<br>and the property of the control<br>ment and the constraints of their and<br>the control of the control of<br>to call and that automatically |                                     |                                                                                       |  |
| Contractor and the Contractor<br>look about the state of the state of<br>ARTHUR ANTHONY<br>An Auto Automatic Accords<br>wanted and collection could be then                       | and the control of the con-         |                                                                                       |  |
| <b>Contract Contract</b><br>. .                                                                                                    | $3 - 2 - 148$<br><b>Search Inc.</b> | سمد                                                                                   |  |

**شكل -51 11**

در سبد خريد فروشــگاه، كالايي را كه انتخاب كرده ايد مشــاهده كنيد. در صورت اطمينان از خريد كالا، نوع ارسال پســتي را انتخاب ومشــخصات خود را در بخش مشــخصات خريد وارد نماييد. (شكل -52 11)

در پايان گزينه ثبت سفارش را انتخاب كنيد سپس شناسه وشمارة رهگيري پســتي خود را ياداشت كرده ومنتظر ارسال كالا باشيد. (شكل (-53 11)

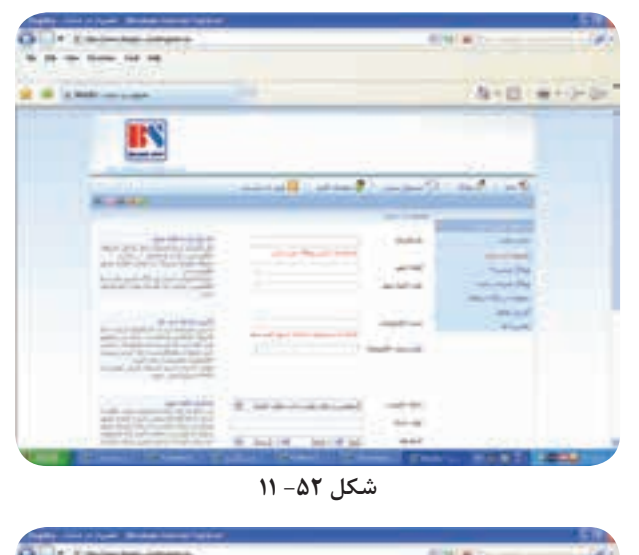

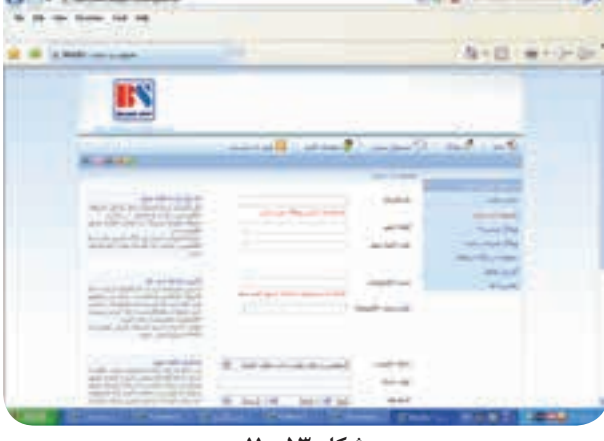

**شكل -53 11**

**-11-7 سايت هاي براي جستجو كالا**

- http://www.Pricelin.com
- http://www.hotwire.com
- http://www.ebay.com
- http://www.alibaba.com
- http://www.saioweb.com
- http://www.chinulingdian.com
- http://www.odlfloor.cn
- http://www.luligroup.com
- http://www.cnfx-floor.com
- http://www.furniture.com
- http://www.Furnitureinfashion.net
- http://www.cwwood.net
- http://www.machines wood.com
- http://www.adswood working.com
- http://www.wood workingmachinerywa.com

توانايى بازاريابى اينترنتى فصل يازدهم

توانايي بازاريابي اينترنتي

فصل یازدهم

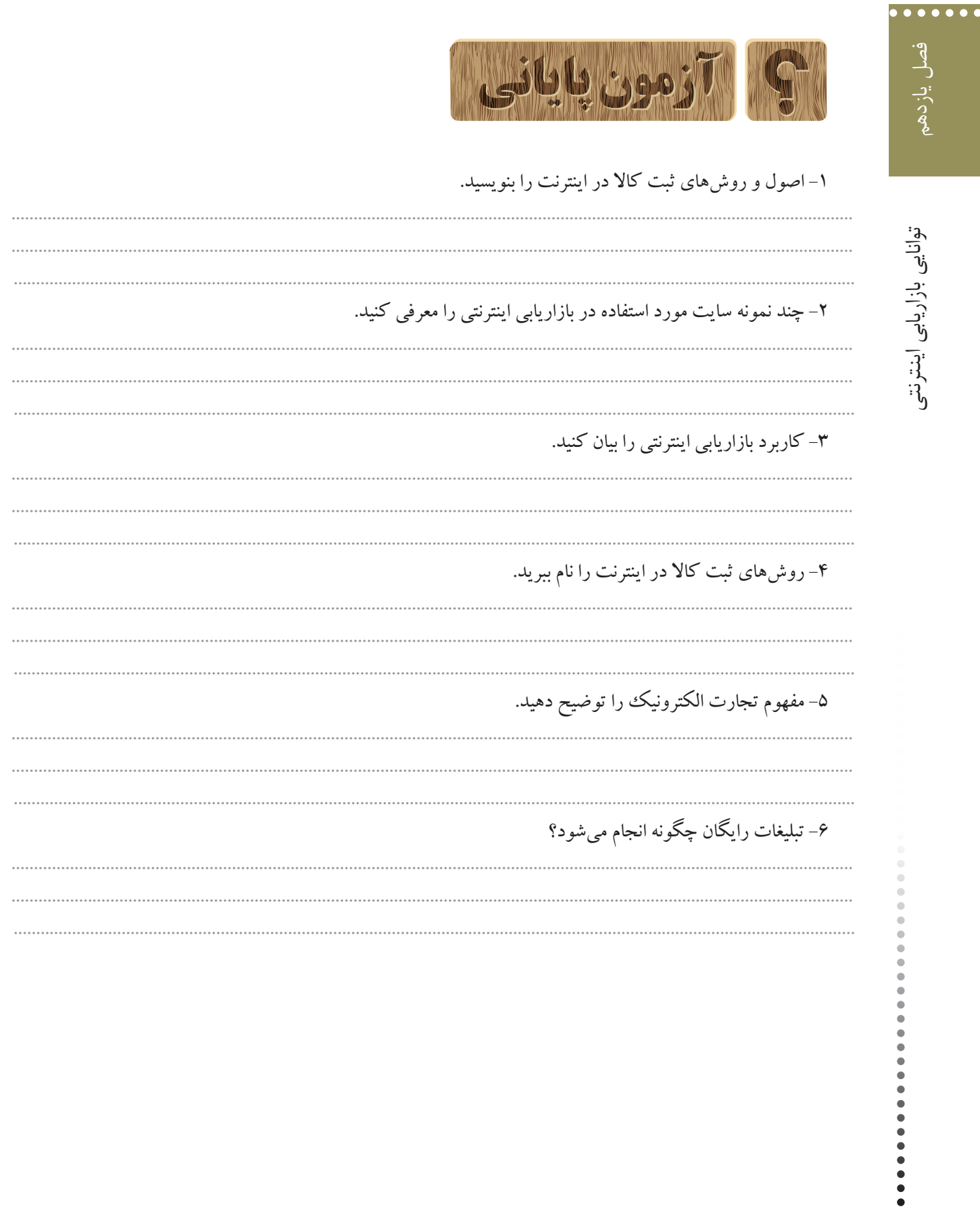

 $\bullet\bullet\bullet\bullet\bullet\bullet$ فصل يازدهم توانايى بازاريابى اينترنتى فصل يازدهم

توانايي بازاريابي اينترنتي

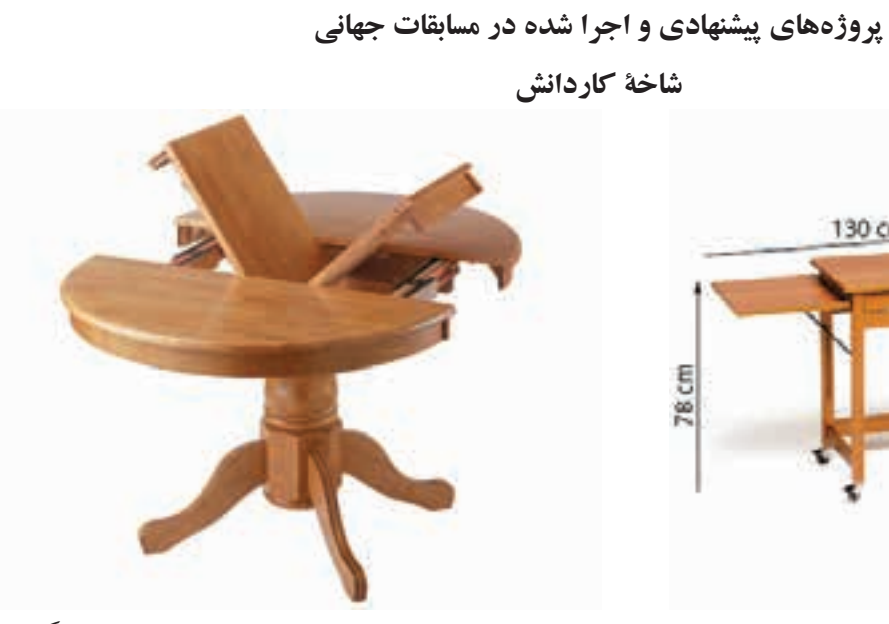

اجرا شده در هنرستان وحدت تبريز اجرا شده در هنرستان شهيد صياد شيرازى پارسيان هرمزگان

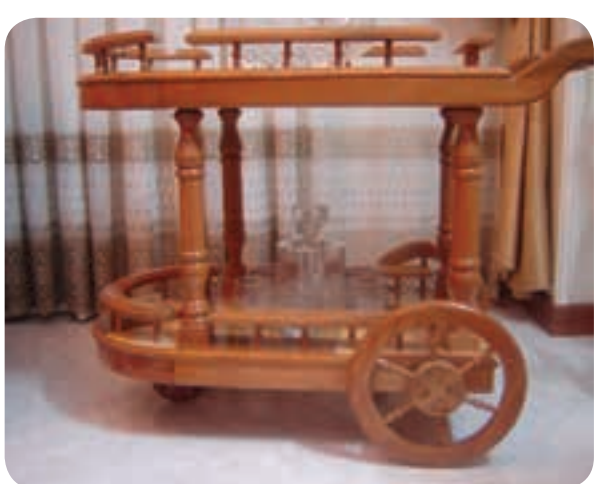

اجرا شده در مسابقات جهانى استراليا استراليا الجرا شده در هنرستان كاردانش احمد آرام اصفهان

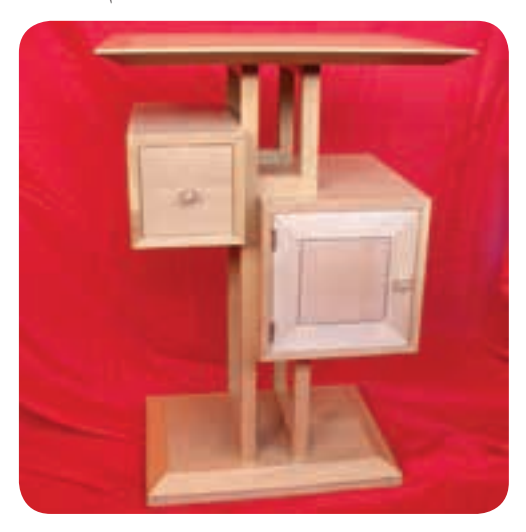

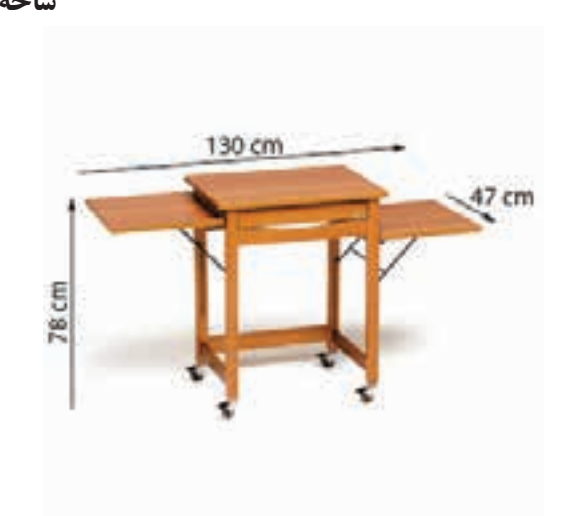

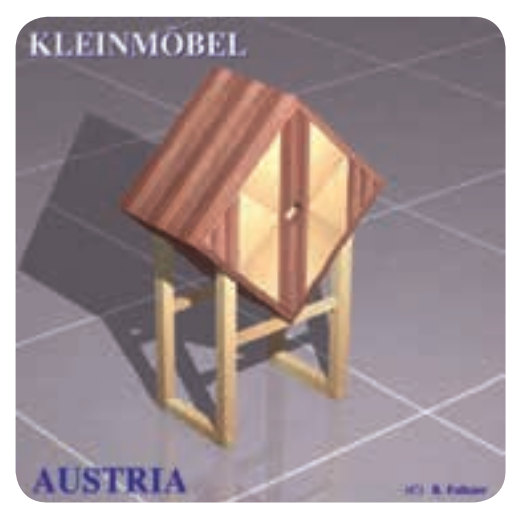

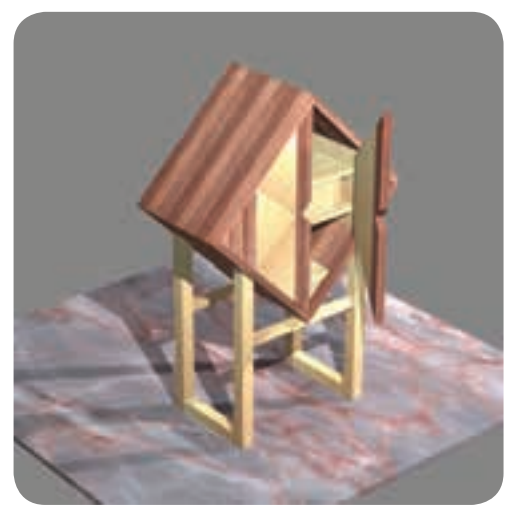

اجرا شده در مسابقات جهانى استراليا اجرا شده در مسابقات جهانى كانادا

-----------------

 $\begin{array}{c} \bullet \\ \bullet \end{array}$  $\ddot{\phantom{a}}$  $\bullet$  $\color{red} \bullet$  $\bullet$  $\bullet$ 

### $\bullet \bullet \bullet \bullet$

توانايى بازاريابى اينترنتى

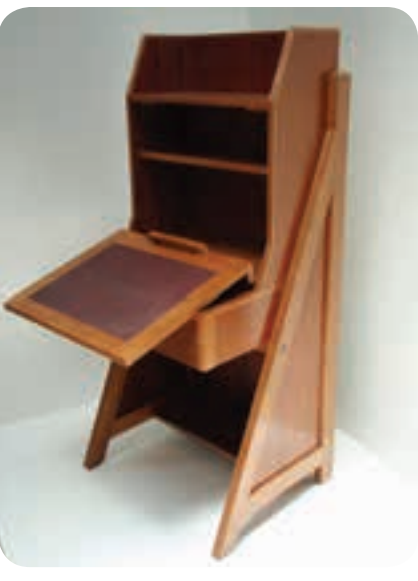

اجرا شده در مسابقات جهانى كرة جنوبى اجرا شده در هنرستان كاردانش كرمان

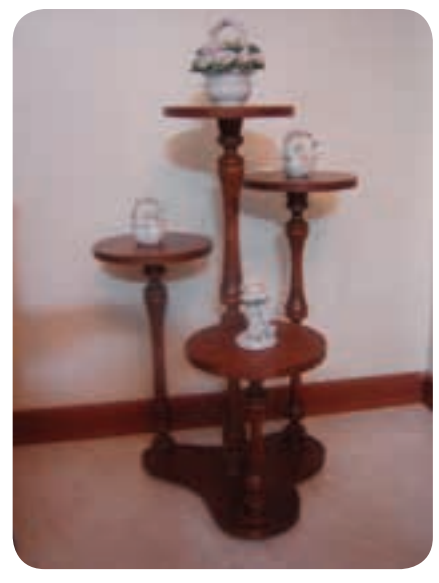

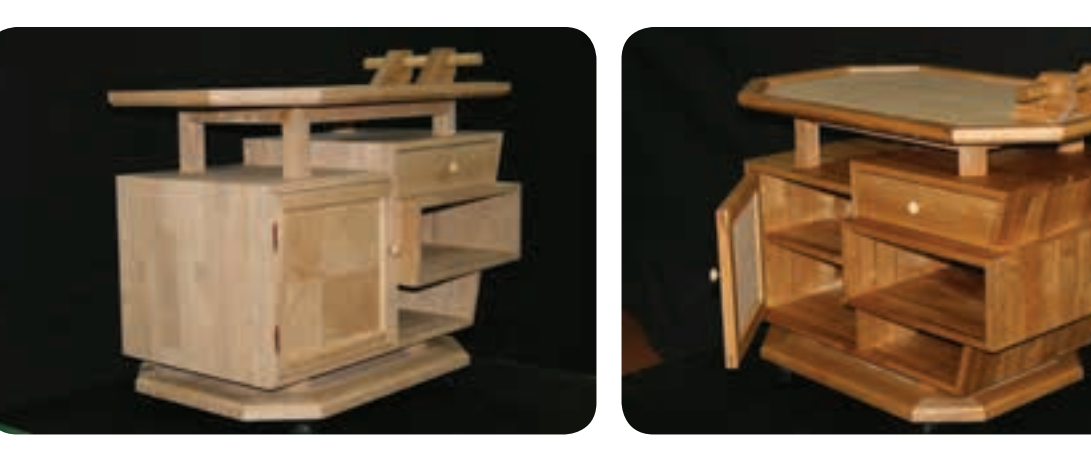

اجرا شده در مسابقات جهانى ژاپن

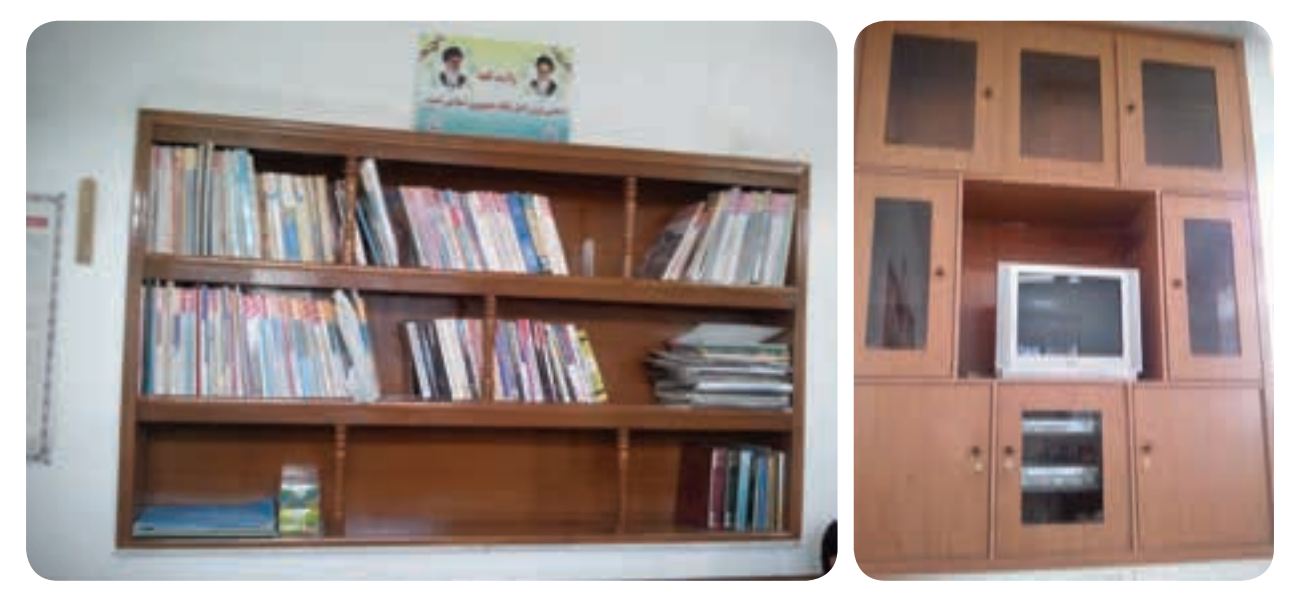

اجرا شده در هنرستان دكتر حسابى دزفول (خوزستان)

 $\ddot{\phantom{a}}$  $\color{red} \bullet$  $\ddot{\bullet}$ 

در تدوين كتاب از منابع زير استفاده شده است: -1 ماشين آلات پيشرفته صنايع چوب، ،1388 دكتر حسين رنگ آور، على كوه پيما -2 محاسبات فنى 3 صنايع چوب، ،1390 فرخ نيا همدانى، على اكبر -3 تكنولوژى مواد، ،1390 احمد روشن بخش يزدى، محمدعلى خواجه شرف آبادى -4 تكنولوژى كارگاه صنايع چوب، ،1390 على اصغر منانى، محمدعلى نيكنام، داود توبه خواه -5 رسم فنى كابينت، ،1390 داود توبه خواه ـ امير نظرى -6 روكش كار مصنوعات چوبى، ،1390 محمدعلى نيكنام ـ رامك فرح آبادى

v. Cabinets, Shelves 23646292 ISBN: 97815801143634

 $\lambda$ . Building kitchen Cabinets Shmidt ISBN: 9781561584703

- 4. http://www.google.com
- www.iran markes center.
- 11. http://www. blogfa.com
- 17. http://www.blogsky.com
- *w.* http://www.machines.
- IF. http://wood.com
- 14. http://www.adswood working.com
- 19. http://www.wood workingmachinerywa.com

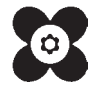

فصل يازدهم

 $\bullet$ 

 $\bullet$  $\bullet$  $\bullet$  $\bullet$  $\bullet$  $\bullet$  $\bullet$  $\bullet$